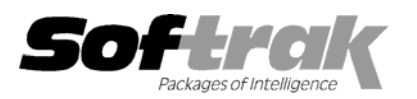

# **Adagio® Receivables 6.8A (2003.12.09) Release Notes**

The most up-to-date compatibility information is on the **Product Compatibility Info** link at www.softrak.com.

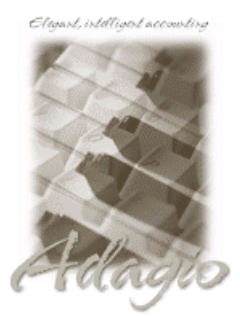

**Adagio** 

Crystal Reports® 8.5 for Adagio GridView 6.8A, 8.0A Invoices 6.5A, 6.7A, 6.8A Lanpak 6.8A Ledger 6.5A, 6.6A, 6.8A, 6.8B OLEDB 6.8A OrderEntry 6.8A, 6.8B SalesAnalysis 6.8B Time&Billing 6.8A

#### **Other**

Many products compatible with ACCPAC Plus Accounts Receivable 6.1A - 6.5A MS Windows 98, NT, 2000, XP

#### **ACCPAC® Plus™**

Accounts Receivable 6.1A, 6.5A General Ledger 6.1A, 6.5A, 7.0A Job Costing 6.1A, 6.5A OrderEntry 6.1B, 6.5A

#### **Other Softrak**

Cashbook (DOS) 6.5B Quik History 6.5A Quik Invoice (DOS) 6.5A, 6.7A Quik Invoice (Windows) 6.5A Quik Reports (DOS) 6.5A Quik Reports (Win) 6.2A, 6.2B Rentrak 6.1B – 6.5A Sales Analysis 6.5A

## **Enhancements and revisions in Adagio Receivables 6.8A (2003.12.09)**

- ♦ When the program is started, it now checks that the Report Tables Drive is correct and up to date. This prevents problems printing reports caused by selecting the wrong Reports Tables Drive during installation, changing it in Crystal Reports for Adagio, or changing the drive mapping to the Reports Tables Drive after installing the product.
- ♦ The install now checks to be sure the user has installation privileges to local machines running XP, 2000 or NT. When installing Adagio programs or running a workstation install on a network, you must be logged in as the actual User who will be running Adagio on the station, and this User must have installation privileges during the install; otherwise the installation may not be completed successfully. If you do not want to change the privileges permanently, grant the user privileges prior to performing the install or workstation install, then change them back afterwards.
- ♦ The install and workstation install now check the "Opportunistic Locking" settings to ensure they are correctly set on the workstation. If the settings are incorrect, a warning is displayed and you are asked if you want to change the settings. Proper "Opportunistic Locking" settings are required at each workstation (and on the server) to ensure the integrity of your accounting data in a multi-user environment.
- ♦ In some case on XP, 2000 and NT machines, the Auto-workstation install ran when you started the program, even though a workstation install had already been done and was not needed.
- ♦ The Chksys utility (\softrak\system\chksys.exe) scans the list of recently opened databases for each Adagio application and checks that they have the same path to the EZTasks file. A warning of a potential problem is displayed if differing paths are found. This ensures proper locking between users and the integrity of your accounting data in a multi-user environment.
- ♦ The Additional Comments in Customer Notes did not print on the Customer Notes report unless there were also time stamped notes for the customer.
- ♦ The Batch Listing now shows a warning at the bottom of the report if a batch entry has a duplicate document number in the posted transactions for the customer.
- ♦ The Adjustment Posting Journal now shows the Docket number when Adagio Time&Billing is used.
- ♦ You can now create custom reports in Crystal Reports for Adagio for Customer Notes in Adagio Receivables.
- ♦ The Crystal Reports for Adagio table for Adagio Receivables (ARW10), now includes all posting journals and the transaction matching file. All open batch files are included in a new Crystal Reports for Adagio table (ARB68). You no longer need to use the Crystal Reports for Adagio table for ACCPAC Plus AR (AR61A) to access these files. Note: custom reports using the Adjustment Posting Journal from the ARW10 table will need to be adjusted.
- ♦ The L6 Running Balance spec code on statements now works correctly for Balance Forward customers if you take discounts during cash entry.
- ♦ If after printing statements, you stayed at the dialog displaying the message 'Everything printed OK?" and did not respond, in some cases, other stations received the message 'Unable to create named pipe' when they attempted to print statements.
- ♦ An error occurred if you closed the cash batch list while you had a cash batch and cash entry open.
- ♦ An error occurred if you posted a transaction for a customer that had the same (i.e. duplicate) document number as an adjustment transaction that had been already been posted previously, cleared to history and purged from history.
- ♦ Posting a payment with an unapplied amount caused an error in some cases.
- ♦ An error occurred in the cash batch when entering a miscellaneous cash receipt if you entered an invalid customer number and then answered No when the program asked if you wanted to create a new customer.
- ♦ Posting cash always sent the check number to the G/L reference field, regardless of the setting of 'Send to G/L description' in the Company Profile.
- ♦ An error occurred in Cash batches if you entered a detail with a discount, deleted the detail, added another detail and saved the entry. The discount from the first detail was not cleared.
- ♦ When running the AR 6.8A (2003.04.14) Fast Fix version, if you posted a debit or credit note before the invoice was posted, an error occurred when you attempted to post the matching invoice.
- ♦ In batch entry on the detail screen, the GL account description now appears on the screen after an account is selected.
- ♦ It is now possible to adjust "Other Charges" for Job Costing when entering batches in Adagio Receivables by setting the first line in the entry to zero (the first line goes to "Billings" in Job Costing, subsequent lines go to "Other Charges").
- ♦ The tab order on the New Detail dialog in invoice and adjustment batch entry is now correct.
- ♦ If you edited an entry for a job related payment in a cash batch, for which an invoice not yet on file, the Job number was blank and the field could not be edited.
- ♦ If a Miscellaneous cash entry was entered into a cash batch immediately after an entry that was a duplicate of an entry already in the batch, the miscellaneous cash entry was not written to the GL batch during posting, although it did appear on the Cash Posting Journal.
- ♦ Grids flickered in some cases when the cursor was positioned over the vertical slider bar on the grid.
- ♦ If you did a Smart Finder search, then changed the criteria but escaped before doing another search, the next time you invoked Smart Finder, it would show the result from the first search but with the changed criteria.
- ♦ After printing posting journals, the Backup function gave an error until you closed and re-opened the database.
- ♦ An error occurred when importing a file with more than 75 blanks after the last field at the end of a line.
- ♦ The Year End function ran very slowly if you had recurring charges defined in ACCPAC Plus AR.
- ♦ On slower machines on a network, an Access Violation error occurred in batch entry if you pressed the "Enter" key twice in rapid succession, once to save a batch entry and again to start a new one.
- ♦ If all posting journals have not been purged, you can no longer change a customer's Account Set.

#### **Enhancements and revisions in earlier versions of Adagio Receivables**

♦ Refer to the Readme help file for details of enhancements and revisions in earlier versions.

## **Installing**

To install Adagio Receivables from the Adagio Product CD, you need the serial number and install code from the Product Label that came with your CD.

-- next --

If you are installing an upgrade, you need the serial number and install code from the Upgrade Product Label that came with your upgrade CD. A previous version of Adagio Receivables should already be installed on your computer before installing the upgrade. If a previous version is not already installed, you can still install the upgrade. After entering the upgrade serial number and install code, you will also have to enter the serial number and install code from your previous version.

If you are installing a Program Temporary Fix (PTF), you do not need to enter a serial number or install code. However, a previous version of Adagio Receivables 6.8A must be installed before the PTF can be installed.

To install Adagio Receivables (or an upgrade), insert the CD in the drive. If the install program does not start automatically, run ADAGIO.EXE from the root of the CD. Once the install program is running you can click the Help button for detailed instructions. If Adagio Receivables is installed on a network, you must also do a workstation install for each workstation running Adagio Receivables. Refer to the manual or "Installing on a network" in the Readme help for instructions.

To install the Adagio Receivables PTF, run the PTF program and follow the instructions on the screen. After installing the PTF, a workstation install may be required at each station running Adagio Receivables. To determine if a workstation install is required, start Adagio Receivables at the workstation. The workstation install will be automatically started if required. Note: If you are updating multiple applications at the same time, it may be faster to run the all workstation install to update all applications at once on the station. Refer to "Installing on a Network" in the Readme for instructions.

## **Upgrading to this Version**

There are no special instructions for upgrading to this version from 6.5A or older. A database conversion is not required. However, changes to your existing statement specifications may be required (see below). Note: Adagio Receivables does not support multicurrency. This version of Adagio Receivables is NOT compatible with ACCPAC Plus Accounts Receivable 7.0A.

## **Converting Statement Specifications from previous versions**

Adagio Receivables 6.8A includes a new version of the Statement Designer. In most cases statements will print correctly from specifications designed in versions 6.5A and earlier. However, we recommend specifications created in previous versions be converted before they are used in version 6.8A. To convert a specification, simply open it and save it in the designer. Minor adjustments may be required after the specification is converted, and we recommend you print test statements after installing Adagio Receivables 6.8A to ensure they are printing correctly.

When statement specifications are converted, the Autosize property is automatically turned off due to the conversion. Thus the specification may need to be edited. You may need to turn Autosize back on for any field where it was on prior to the conversion. To change the Autosize property, right mouse click on a field in the Designer and select Properties | Formats.

In some cases if the Page Size in a statement specification is set to 'Default', it may not print correctly in version 6.8A, depending on your printer settings in Windows. We recommend you change the setting to 'Letter 8 ½ x 11 in' (or other specific size as appropriate).

Note: Specifications created with Adagio Receivables 6.8A cannot be used with earlier versions of Adagio Receivables.

-- end --